Page 1 of 4

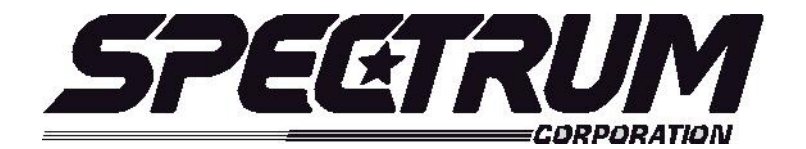

## **MSX/MULTISPORT 2000 Operating Instructions For Total Scoring System**

### **Your scoreboard model may not have all of the features listed below. The MSX/Multisport2000 Controller is designed to operate many different models.**

### **SETUP**

When the *MSX/MULTISPORT2000* controller is plugged in, the LCD screen on the control box will display the information from the previous game or the last information that was on the scoreboard when the controller was unplugged.

It will be necessary to "clear" the scoreboard and reset it for the new game. To do this, press **"FUNCTION**" then **"1**" then "**ENTER**".

The LCD screen will display something similar to below depending on your **"defaults**". This screen is referred to as the "**scoring screen**". It is a small version of the scoreboard.

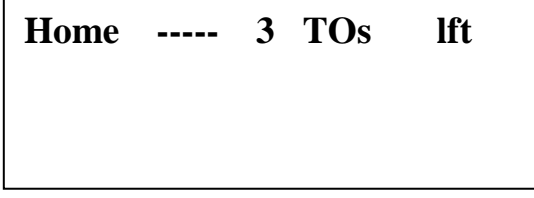

**When the control console LCD is in this mode, you can begin using the scoreboard. If you wish to modify your default settings, continue with the information below. To begin using the scoreboard, proceed to OPERATION.**

Your game "**defaults**" are settings that the controller will store for your specific needs. These defaults can be changed by selecting **"MODIFY SCORE RULES**" from the "**FUNCTION"** menu.

The *MSX/MULTISPORT2000* controller is preprogrammed from the factory to a standard default. The standard default settings are as follows**: 6 Players, and 3 Timeouts at reset**. If any of these programmable settings need to be changed, simply press the **"FUNCTION**" key (the scoreboard clock must be off), the LCD screen will look like below. This is the **MAIN MENU** screen. **With the clock off, pressing FUNCTION will always return you to this menu.**

# **Sport: Total Scoring 1. New Game 2. Restart 3. Select Sport**

**4. Modify Score Rules**

To change the factory or current defaults select "**4" MODIFY SCORE RULES**" then press, "**ENTER".** The LCD screen will display the following information:

> **Sport: Total Scoring Modify Scoring Rule: # Players to display =**  $Current = 6$

After you have changed this default setting, press **"NEXT**" to proceed to the next setting. (The **NEXT** key advances you from frame to frame. If the setting does not need to be changed, press NEXT.) The following screen will show:

> **Sport: Total Scoring Modify Scoring Rule: # Time outs at reset =**  $Current = 3$

If you would like to check all of your default settings, simply press the **NEXT** key to cycle through each frame. If all of the settings are correct, press **"RESTORE LCD**" then "1" or "2" depending on your game situation to return to the "**scoring screen**".

### **Sport: Total Scoring**

- **2. New Game 2. Restart**
- **5. Select Sport**
- **6. Modify Score Rules**

### **Quick Operations Menu**

**Press FUNCTION** then………

Select "1", and press "ENTER" to begin a new game.

Select "2", and press "ENTER" to restart the last game. This selection is typically used in the event of a power failure. When power is restored to the scoreboard, select "2", and press "ENTER". This will restart the scoreboard with the correct information before the power failure.

Select "3", and press "ENTER" to select a different sport (i.e.: basketball, baseball, etc.).

Select "4", and press "ENTER" to modify the scoring rules for a particular sport.

### **OPERATION**

At the **Scoring Screen,** the scoreboard will be showing this information.

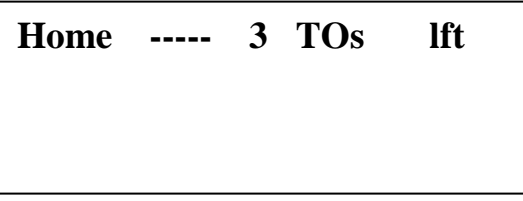

### **Standard Total Scoring System scoring keys**:

**Select Home** – To set up the Home Player Number by pressing "Select Home".

**Select Visitor** - Operates the same as the Select Home key.

- **Player Number** You can now set up the home players by entering the players' number from numeric keypad and pressing "Player Number". As each player is entered, the number will be displayed on the LCD screen followed by two zeros indicating that the player has 0 points and 0 fouls.
- **Show Home Player Number –** You can check which players have been entered by pressing the "Show Home Player #".
- **Show Visitor Player Number –** Operates the same as the Show Home Player Number key.
- **Score/Fouls –** To change the points or fouls for a player, first select the player by entering the player number and pressing "Player Number" (the player selected will have an arrow beside the number). Then enter a number from the keypad and press **"Score"** or **"Fouls".** You have to be in the Home screen to change home player stats and in the Visitor screen to change visitor stats.
- **Out Of Game –** You can remove players by entering the player number by pressing "Out of Game".
- **Note**: You must be in the Home screen to add/remove home player and in the Visitor screen to add/remove visitor players.
- **Remove Number** Operates the same as the Out of Game.
- **Timeout –** Activates the timeout feature. Change the amount of timeouts left by pressing the "Home Timeout" key.
- **Reset** Used in conjunction with other keys such as score or fouls. Will reset these back to zero or blank.

### **System Function Keys:**

**Function** – enters setup mode to perform system functions (select sport, change scoring parameters, etc.) – clock must be off.

Next – go to next option/screen (in non-scoring setup mode).

**Back** – go to previous option/screen (in non-scoring setup mode).

**Enter** – select option (in non-scoring setup mode).

**Restore LCD** – return to scoring mode.